# **PERANCANGAN SISTEM INFORMASI PENJUALAN FURNITURE BERBASIS WEBSITE PADA PO SETIA INDAH**

**Leonardo Wijaya<sup>1</sup> , Soebandi2 ,Kartono<sup>3</sup>** 123Sistem Informasi, STMIK Widya Dharma, Pontianak 1 leonardo8.lnw@gmail, <sup>2</sup>soebandi@gmail.com,<sup>3</sup>kartono1102@gmail.com

# *Abstract*

*PO Setia Indah is a company engaged in the sale of furniture household appliances (chairs, dining tables, wardrobe, dish rack, bed) and office supplies (desk and office chairs), where the sales process is still conventional. This means that consumers must go to PO Setia Indah to be able to purchase products. The development of e-commerce sales system in PO Setia Indah is a step to increase the sales of products so as to provide benefits for the company. The purpose of establishing e-commerce system is the sale of this furniture consumers can place a product order without having to come to PO Setia Indah, the company can solve the problem of product processing, order processing so as to provide convenience to consumers to obtain information about PO Setia Indah products. Data analysis technique used by writer is Unified Modeling Language (UML) Based on the result of this research, this system is made using Adobe Dreamweaver CS3 application, PHP programming language, HTML, CSS The author also uses MySQL to design database (phpMyAdmin). this research is implemented with e-commerce on PO Setia Indah this can be used as a means of sale that can be accessed wherever and whenever, purchasing process can directly without having to come to store, and can simplify process of transaction of product purchase. goes well the PO Setia Indah employees must first training before running the website, the company must present the correct information on the products displayed on the website so that prospective consumers have the same perception of the expected product, and keep website information on PO Setia Indah order keep up to date.* 

*Keywords: Design, Information Systems, Sales, Website*

# *Abstrak*

PO Setia Indah merupakan perusahaan yang bergerak di bidang penjualan *furniture* peralatan rumah tangga (kursi, meja makan, lemari pakaian, rak piring, tempat tidur) dan pelengkapan kantor (meja kerja dan kursi kantor), dimana proses penjualannya masih bersifat konvensional. Artinya konsumen harus mendatangi PO Setia Indah untuk dapat melakukan pembelian produk. Pembangunan sistem *e-commerce* penjualan di PO Setia Indah merupakan langkah untuk meningkatkan penjualan produk sehingga dapat memberikan keuntungan bagi perusahaan. Tujuan membangun sistem *e-commerce* penjualan furniture ini konsumen dapat melakukan pemesanan produk tanpa harus datang ke PO Setia Indah, pihak perusahaan pun dapat mengatasi masalah pengolahan produk, pengolahan pemesanan sehingga memberikan kemudahan kepada konsumen untuk mendapatkan informasi tentang produk PO Setia Indah. Teknik analisis data yang digunakan oleh penulis adalah teknik *Unified Modeling Language* (UML. Berdasarkan hasil penelitian tersebut, sistem ini dibuat menggunakan aplikasi Adobe Dreamweaver CS3, bahasa pemrograman *PHP, HTML, CSS.* Penulis juga menggunakan *MySQL*  untuk merancang *database (phpMyAdmin)*. Hasil dari penelitian ini adalah dengan diimplementasikan *ecommerce* pada PO Setia Indah ini dapat digunakan sebagai sarana penjualan yang dapat diakses dimanapun dan kapanpun, proses pembelian dapat secara langsung tanpa harus datang ke toko, serta dapat mempermudah proses transaksi pembelian produk. Saran yang diberikan agar sistem dapat berjalan dengan baik yaitu karyawan PO Setia Indah harus training terlebih dahulu sebelum menjalankan *website*, perusahaan harus menyajikan informasi yang benar pada produk yang ditampilkan pada *website* agar para calon konsumen memiliki presepsi yang sama terharap produk yang dimaksud, dan menjaga informasi *website* pada PO Setia Indah agar tetap *up to date.* 

**Kata Kunci: P**erancangan, Sistem Informasi, Penjualan, *Website*

# **1. PENDAHULUAN**

Perkembangan teknologi di bidang informasi mendorong setiap instansi atau perusahaan untuk tetap mengikuti perkembangannya, terutama berkenaan dengan perkembangan teknologi informasi yang ada hubunganya dengan kegiatan perusahaan tersebut. Perkembangan teknologi informasi telah memberikan kontribusi yang cukup berarti dalam meningkatkan kegiatan usaha khususnya dalam hal pengolahan data yang

memberikan dukungan terhadap pengambilan keputusan-keputusan, meningkatkan kegiatan pelayanan. Berdasarkan pada uraian diatas pemanfaatan teknologi informasi dalam suatu aktivitas bisnis merupakan hal yang cukup penting. Teknologi internet berdampak cukup besar pada dunia bisnis *(e-commerce)* dengan dibukanya jalur perdagangan *online* yang sangat memudahkan bagi calon konsumen untuk melihat informasi produk, memesan ataupun melakukan pembayaran. Itu berarti transaksi penjualan secara *online* mempunyai calon konsumen yang potensial dari seluruh dunia.

PO Setia Indah adalah sebuah perusahaan yang bergerak di bidang penjualan barang-barang *furniture*. Sistem penjualan saat ini menggunakan media telepon atau konsumen datang untuk bertanya langsung mengenai produk. Jika hanya mengandalkan sistem penjualan dengan cara konsumen harus telepon terlebih dahulu untuk mengecek persediaan barang, atau konsumen datang hanya untuk bertanya langsung mengenai produk. Hal tersebut menyebabkan ketidakpuasan konsumen terhadap layanan dan berdampak terhadap omset pendapatan perusahaan. Oleh karena itu perlu adanya kajian terhadap kondisi perusahaan untuk mengembangkan sistem dari segi informasi dan pelayanan penjualan terhadap konsumen. Dengan menyediakan media sistem informasi penjualan berbasis *online* yang dirancang menggunakan media web atau internet untuk meminimalkan waktu proses penjualan dengan tujuan meningkatkan pelayanan bagi konsumen, meningkatkan volume penjualan sehingga pendapatan perusahaan dapat meningkat. Oleh karena hal tersebut penulis tertarik untuk mengakat tema dalam penulisannya kali ini yaitu "Perancangan Sistem Informasi Penjualan *Furniture* Berbasis *Website* Pada PO Setia Indah".

# **2. METODE PENELITIAN**

#### 2.1 Metode Penelitian

Adapun metode yang dilakukan untuk penelitian ini adalah sebagai berikut:

#### 2.1.1 Rancangan Penelitian

Rancangan penelitian yang digunakan penulis dalam penulisan skripsi ini adalah desain penelitian deskriptif, data yang telah dikumpulkan dipahami dan dianalisis.

#### 2.1.2 Metode Pengumpulan Data

Metode pengumpulan data yang digunakan penulis dalam menyusun skripsi ini sebagai berikut:

#### 2.1.2.1 Metode Observasi

Penulis melakukan observasi langsung ke PO Setia Indah untuk memperoleh data yang dibutuhkan penulis dalam menganalisis dan merancang sistem yang akan dibuat.

#### 2.1.2.2 Metode *Interview* atau wawancara

Metode yang digunakan oleh penulis dalam melakukan penelitian adalah wawancara tidak terstruktur. Penulis melakukan wawancara atau tanya jawab dengan salah satu karyawan atau kepada pemilik PO Setia Indah yang berwenang dalam memberikan data dan informasi yang dibutuhkan untuk permasalahan yang diteliti.

# 2.1.2.3 Metode Studi Pustaka

Panduan penelitian yang dapat membantu penulis dalam mencari dan mengumpulkan data yang dapat mendukung penulis dalam menyelesaikan skripsi ini. Data ini dapat berupa bahan-bahan pendukung seperti teori-teori, konsep-konsep yang berasal dari literatul-literatul.

## 2.1.3 Teknik Analisis Sistem

Teknik Analisis sistem yang digunakan penulis adalah Modeling berbasis objek yang menggambarkan prosedur dan aliran data dalam sistem penjualan furniture pada PO Setia Indah. UML memberikan gambaran alur kerja yang sedang digunakan pada PO Setia Indah yang memudahkan proses analisis dan perancangan sistem.

# 2.1.4 Teknik Perancangan Sistem

Teknik perancangan sistem yang digunakan penulis dalam menganalisis dan merancang sistem yang akan dibuat adalah menggunakan aplikasi Adobe Dreamweaver CS3, bahasa pemrograman *PHP, HTML, CSS.*  Penulis juga menggunakan *MySQL* untuk merancang *database (phpMyAdmin)*.

#### 2.1 Landasan Teori

Adapun teori-teori yang mendukung dalam penelitian ini adalah sebagai berikut:

## 2.1.1 Analisis Sistem

Analisis sistem adalah proses kerja untuk menguji sistem informasi yang sudah ada dengan lingkungannya sehingga diperoleh petunjuk berbagai kemungkinan perbaikan yang dapat dilakukan dalam meningkatkan kemampuan sistem.[1] Analisis sistem *(system analysis)* adalah proses dua tahap yang pertama melibatkan survei atas sistem yang ada dan kemudian analisis kebutuhan pengguna.[2]

#### 2.1.2 Perancangan Sistem

Perancangan sistem adalah suatu pendekatan yang sistematis untuk mengidentifikasi masalah, peluang, dan tujuan-tujuan; menganalisis arus informasi dalam organisasi; serta untuk merancang sistem informasi terkomputerisasi untuk meyelesaikan masalah.[3] Perancangan sistem adalah proses pengembangan spesifikasi sistem baru berdasarkan hasil rekomendasi analisis sistem.[4]

## 2.1.3 Sistem Informasi

Sistem informasi merupakan gabungan dari empat bagian utama. Keempat bagian utama tersebut mencakup perangkat lunak (*software),* perangkat keras *(hardware),* infrastruktur, dan sumber daya manusia (SDM) yang terlatih. Keempat bagian utama ini saling berkaitan untuk menciptakan sebuah sistem yang dapat mengolah data menjadi informasi yang bermanfaat.<sup>[5]</sup> Sistem informasi adalah suatu sistem di dalam suatu organisasi yang mempertemukan kebutuhan pengelohan transaksi harian yang mendukung fungsi operasi organisasi yang bersifat majerial dengan kegiatan strategi dari suatu organisasi untuk dapat menyediakan kepada pihak luar tertentu dengan laporan-laporan yang diperlukan.<sup>[6]</sup>

## 2.1.4 Penjualan

Penjualan merupakan aktivitas memperjual belikan barang dan jasa kepada konusmen.[7] Penjualan merupakan aktivitas atau proses memenuhi kebutuhan *(need)* pembeli dengan manfaat *(benefit)* yang memiliki produk, jasa atau ide yang ditawarkan[8]

## 2.1.5 Unified Modelling Language (UML)

*Unified Modeling Language (UML)* adalah bahasa untuk menspesifikasi, memvisualisasikan, serta mengonstruksi bangunan dasar sistem perangkat lunak, termasuk melibatkan pemodelan aturan-aturan bisnis.[9] UML adalah singkatan dari *Unifield Modeling Language* yang berarti bahasa pemodelan standar.[10]

# 2.1.6 E-Commerce

*E-commerce* (*EC*) mencakup proses pembelian, penjualan, transfer, atau pertukaran produk, layanan, atau informasi melalui jaringan komputer, termasuk internet. [11] *E-commerce*, kependekan dari *electronic commerce* (perdagangan secara elektronik), adalah transaksi bisnis yang terjadi di dalam jaringan elektronik, seperti Internet.<sup>[12]</sup>

# **3. HASIL DAN PEMBAHASAN**

#### 3.1 Prosedur Sistem Berjalan

Adapun proses-proses pada PO Setia Indah dalam menjalankan usahanya adalah:

# 3.1.1 Proses Penjualan

Bagian penjualan menerima pesanan melalui telepon atau konsumen datang langsung ke toko untuk mencari barang yang diinginkan kemudian bagian penjualan memberikan informasi barang. Jika Konsumen yang sudah memberikan persetujuan harga maka bagian penjualan akan membuatkan nota penjualan dan surat jalan untuk mengkonfirmasikan ke bagian administrasi / kasir untuk dilakukan pembayaran uang muka. Bagian administrasi / kasir menerima pembayaran uang muka dari konsumen dan mencatatnya kemudian bagian administrasi / kasir memberikan surat jalan kepada bagian pengiriman barang untuk menyiapkan atau menyediakan barang. Selanjutnya bagian pengiriman barang mengeluarkan barang dan mengantarkan barang beserta surat jalan kepada konsumen. Bagian pengiriman barang akan menerima sisa pelunasan pembayaran barang dari konsumen. Setelah itu lembar pertama surat jalan akan diserahkan ke konsumen dan sisa lembaran surat jalan rangkapan akan disimpan oleh bagian pengiriman barang. Bagian pengiriman barang akan memberitahukan kepada bagian administrasi / kasir bahwa barang yang dikirimkan sudah sampai tujuan 3.1.2 Proses Retur Penjualan

Konsumen datang ke PO Setia Indah untuk memberitahukan kerusakan barang yang telah dibelinya beserta menyerahkan nota penjualan. Bagian administrasi / kasir mengecek buku penjualan apakah benar konsumen tersebut melakukan pembelian di PO Setia Indah. Jika benar dan masih belum lewat masa pemeliharaan dan masa garansi maka bagian administrasi / kasir akan meminta bagian pengiriman barang untuk mengambil barang yang akan diretur, kemudian bagian administrasi / kasir melakukan pencatatan barang retur. Selanjutnya bagian administrasi / kasir memberitahukan bagian pengiriman barang untuk mengeluarkan barang tukaran dan mengantarkan kembali kepada konsumen. Apabila barang tukaran tersebut kosong, maka bagian pengiriman barang akan konfirmasi ke bagian administrasi / kasir untuk melakukan pengembalian uang ke konsumen.

# 3.1.3 Proses Laporan

Proses pelaporan hanya berupa pencatatan sederhana yaitu laporan penjualan, laporan pembelian dibuat setiap bulan berdasarkan nota penjualan dan nota pembelian oleh bagian administrasi / Kasir ke pimpinan. Sedangkan laporan retur penjualan, laporan retur pembelian dibuat setiap bulan berdasarkan retur penjualan dan retur pembelian jika ada terjadi pengembalian barang.

Berdasarkan analisis sistem berjalan di atas dapat diketahui permasalahan sistem yang terdapat pada PO Setia Indah. Diantaranya kesalahan dalam perhitungan biaya akibat tidak teliti dan kercerobohan karyawan karena perhitungan masih menggunakan sistem manual akan menimbulkan kesalahan dalam perhitungan transaksi maupun pembelian dan penjualan barang. Kesalahan yang terjadi akan mengurangi kepercayaan konsumen tersebut terhadap kinerja perusahaan, dan dapat menyebabkan perusahaan kehilangan konsumen. Meningkatnya transaksi dalam perusahaan akan mengakibatkan bertambahnya data transaksi yang tercatat dalam buku transaksi perusahaan. Pencatatan data transaksi ke dalam sebuah buku mempunyai resiko kerusakan yang tinggi, karena dapat saja buku tersebut basah terkena air sehingga tulisan yang ada pada buku tersebut menjadi pudar dan susah dibaca. Selanjutnya proses pembuatan laporan yang masih menggunakan sistem manual sangat bergantung pada buku yang digunakan dalam sistem penjualan. Apabila informasi yang ada pada buku tersebut tidak akurat, maka informasi dalam laporan juga tidak akurat, sehingga dapat menyebabkan pimpinan salah dalam mengambil keputusan.

Untuk membantu menyelesaikan permasalahan yang dihadapi adalah merancang sebuah sistem penjualan berbasis *website* dengan adanya sistem yang berbasis *website* diharapkan dapat membantu menyelesaikan masalah-masalah yang selama ini terjadi pada perusahaan dan dapat membantu perusahaan dalam mengembangkan usahanya agar mempunyai daya saing dengan perusahaan lainnya serta dapat menampilkan berbagai informasi mengenai produk dan berbagai promosi dalam 24 jam penuh.

#### 3.2 Prosedur Sistem Usulan

Berikut ini adalah uraian prosedur sistem usulan baru yang diusulkan :

3.2.1 Diagram Use case Sistem Usulan

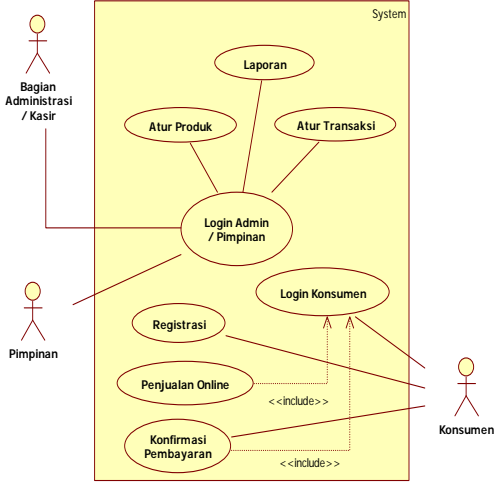

Gambar 1. Diagram Use Case Sistem Usulan

3.2.2 Diagram Sequence Login Konsumen Berikut ini adalah diagram sequence sistem berjalan yang terdapat pada perusahaan:

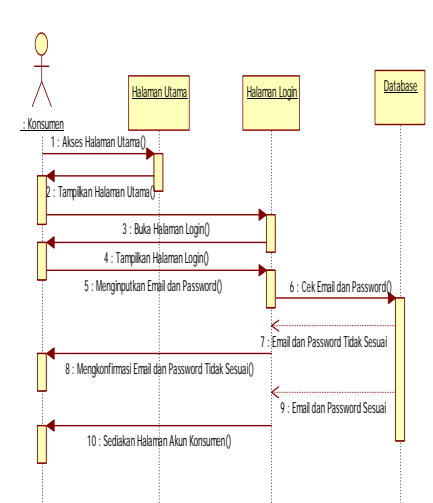

Gambar 2. Diagram Sequence Login Konsumen

*Sequence* diagram *login* Konsumen pada sistem berjalan di atas adalah dimulai dari konsumen mengakses halaman utama dan mengklik menu *account* pada bagian kanan atas *website* dan mengklik navigasi *login*. Kemudian konsumen dialihkan ke halaman *login* untuk memasukkan *email* dan *password* pada halaman *login* akan dilakukan pengecekan data *email* dan *password* yang dimasukkan benar atau salah pada *database*. Jika salah, maka halaman *website* akan mengkonfirmasikan kepada konsumen, bahwa konsumen harus mengulangi memasukkan *email* dan *password* sampai benar. Jika *email* dan *password* benar maka konsumen dapat masuk ke dalam halaman utama konsumen.

# 3.2.3 Diagram Sequence Login Admin dan Pimpinan

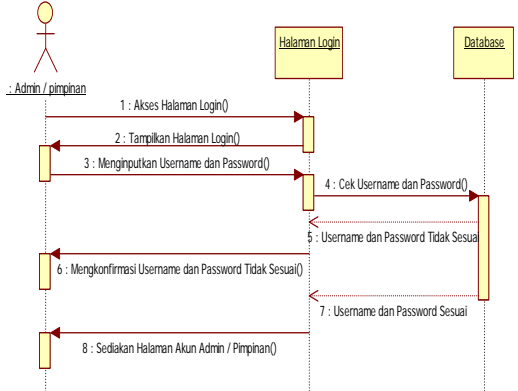

Gambar 3. Diagram Sequence Login Admin dan Pimpinan

*Sequence* diagram *login* Admin / pimpinan pada sistem berjalan di atas adalah dimulai dari Admin / pimpinan mengakses halaman *login* pada *website*. Kemudian Admin / pimpinan memasukkan *username* dan *password* setelah *username* dan *password* dimasukkan maka pada halaman login akan dilakukan pengecekan data *username* dan *password* yang dimasukkan benar atau salah pada *database*. Jika salah, maka halaman *website* akan mengkonfirmasikan kepada Admin / pimpinan, bahwa Admin / pimpinan harus mengulangi memasukkan *username* dan *password* sampai benar. Jika *username* dan *password* benar maka Admin / pimpinan dapat masuk ke dalam halaman utama admin.

# 3.2.4 Diagram Sequence Registrasi

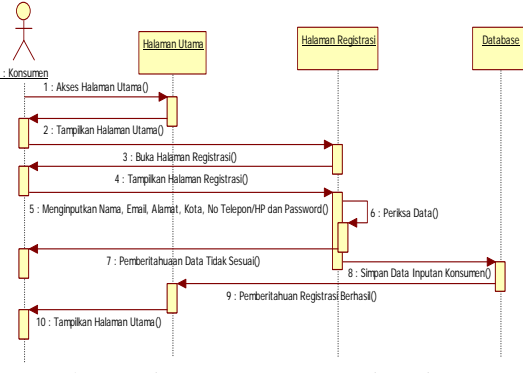

Gambar 4. Diagram Sequence Registrasi

*Sequence* diagram registrasi pada sistem berjalan di atas adalah dimulai dari konsumen mengakses/ halaman utama dan mengklik menu *account* pada bagian kanan atas *website* dan mengklik navigasi registasi. Kemudian konsumen dialihkan ke halaman registrasi. Konsumen mengisikan data indentitas secara baik dan benar berupa Nama, Email, Alamat, Kota, No Telepon/HP dan Password. Jika *form* registrasi sudah terisi semua, maka konsumen mengklik tombol daftar untuk menyimpan dan mengecek apakah pengisian sudah benar atau salah. Jika masih ada pengisian yang salah, maka akan tampilkan pesan berupa pemberitahuan pada *website*. Jika pengisian sudah benar maka semua data akan disimpan ke dalam *database*.

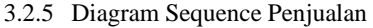

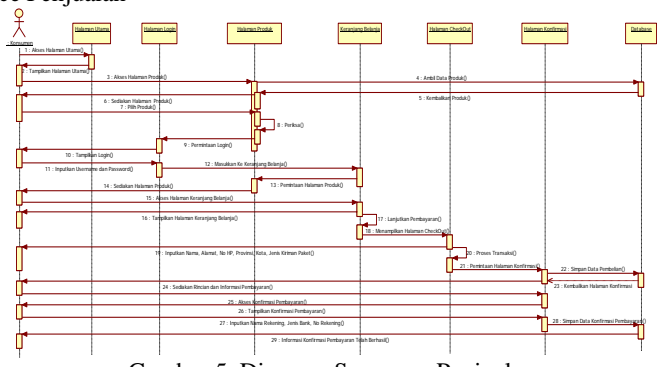

Gambar 5. Diagram Sequence Penjualan

*Sequence* diagram penjualan pada sistem berjalan di atas adalah dimulai dari konsumen mengakses halaman utama dan memilih halaman produk. Pada halaman produk akan menampilkan data produk yang dijual. Apabila konsumen ingin melakukan pembelian, maka konsumen mengklik tombol beli pada *website* dan dengan otomatis data akan masuk ke dalam keranjang belanja. Halaman keranjang belanja akan menampilkan produk yang dipesan dan juga berfungsi untuk menambahkan atau mengurangi jumlah pesanan. Apabila konsumen sudah selesai memilih produk, maka selanjutnya konsumen mengklik lanjutkan pembayaran maka akan diarahkan ke halaman *checkout*. Halaman checkout menampilkan dan menginputkan nama, alamat, provisi, kota, jenis pengiriman, total pesanan dan konsumen dapat melakukan transfer ke rekening yang telah ditentukan sesuai dengan total pesanan. Setelah konsumen melakukan pembayaran produk maka konsumen akan diminta melakukan konfirmasi pembayaran. Konsumen yang ingin melakukan pembelian produk maka sistem akan mengecek apakah konsumen sudah melakukan login atau belum jika belum maka konsumen akan diminta untuk login dengan cara konsumen menginputkan akun login yang telah dibuat sebelumnya. Jika inputan tidak sesuai maka akan kembali ke halaman login.

3.2.6 Diagram Sequence Konfirmasi Pembayaran

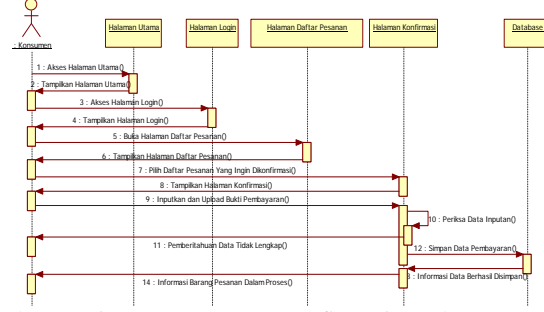

Gambar 6. Diagram Sequence Konfirmasi Pembayaran

*Sequence* diagram konfirmasi pembayaran pada sistem berjalan di atas adalah dimulai dari konsumen harus login terlebih dahulu untuk melakukan konfirmasi pesanan, kemudian konsumen memilih produk yang ingin dikonfirmasi pada halaman daftar pesanan, setelah memilih produk yang ingin dikonfirmasi maka konsumen mengiputkan nama, jenis bank, dan no rekening. Setelah itu sistem akan mengecek apakah data yang dimasukkan oleh konsumen sudah sesuai atau tidak. Jika sudah sesuai maka sistem akan menginformasikan ke konsumen bahwa yang dipesan dalam proses oleh pihak PO Setia Indah

#### 3.2.7 Diagram Sequence Laporan

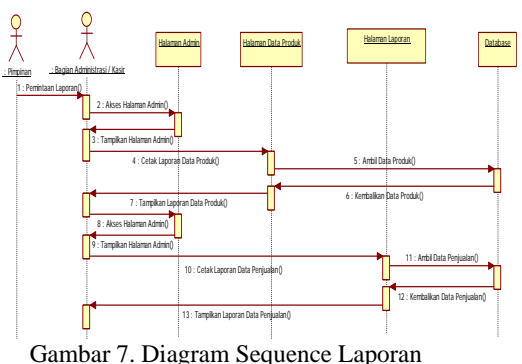

*Sequence* diagram laporan pada sistem berjalan di atas adalah dimulai dari Pimpinan meminta laporan kepada bagian adminstrasi/ kasir kemudian admin mengakses halaman admin dan mengklik tombol cetak untuk menampilkan laporan data produk dan mengklik tombol simpan untuk menyimpan laporan data produk dalam format pdf. Jika admin ingin menampilkan laporan penjualan maka admin mengakses halaman laporan dan memilih sesuai tanggal transaksi yang ingin dicetak. Selanjutnya admin mengklik tombol cetak untuk menampilkan hasil laporan penjualan dan mengklik tombol simpan untuk menyimpan laporan penjualan dalam format pdf.

# 3.3 Komponen Sistem

Komponen-komponen dalam sistem sebagai berikut :

# 3.3.1 Menu Utama Admin

a. Halaman *login* difungsikan untuk memberikan hak akses tertentu kepada pengguna sistem agar keamanan dalam sistem tetap terjaga.

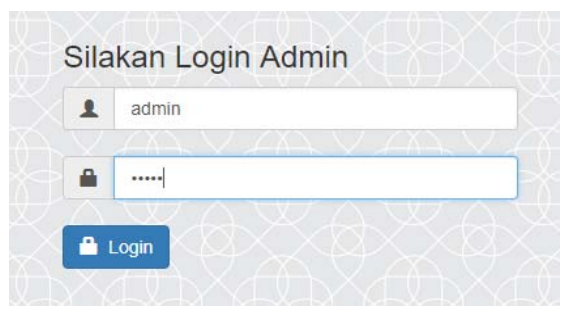

Gambar 8. Tampilan Halaman Login Admin / Pimpinan

b. Menu Utama Admin / Pimpinan

Berisikan semua proses kerja yang tersedia bagi pengguna untuk mengolah data. Pada menu admin / pimpinan terdapat banyak menu pilihan dengan fungsi-fungsi yang berbeda. Adapun fungsi dari masingmasing menu antara lain:

- 1) Beranda berfungsi untuk membuka halaman utama admin / pimpinan
- 2) Data Barang berfungsi untuk membuka halaman data barang
- 3) Daftar Konsumen berfungsi untuk membuka halaman daftar konsumen yang sudah melakukan registrasi akun oleh konsumen.
- 4) Tambah Kategori berfungsi untuk membuka halaman tambah kategori.
- 5) Data Penjualan berfungsi untuk membuka halaman data penjualan
- 6) Laporan berfungsi untuk membuka halaman laporan
- 7) Logout berfungsi untuk keluar dari halaman admin / pimpinan
- 8) Pesan berfungsi untuk membuka halaman pesan

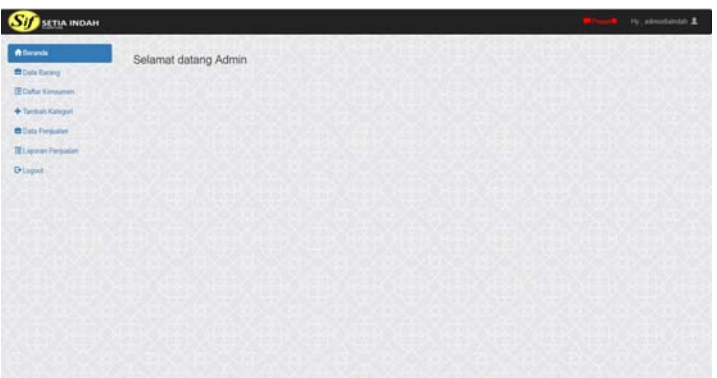

Gambar 9. Tampilan Halaman Utama Admin / Pimpinan

c. No Resi

Halaman no resi berfungsi untuk admin dapat menambah nomor bukti pengiriman yang berasal dari jasa logistik / ekspedisi (JNE, Pos Indonesia, TIKI).

d. Status

Halaman status berfungsi untuk menampilkan informasi pembayaran yang dilakukan oleh konsumen melalui transfer bank.

e. Lihat Detail

Halaman lihat detail berfungsi untuk menampilkan informasi produk pesanan yang dilakukan oleh kosumen

f. Data Barang

Halaman ini berfungis untuk melihat data produk , menambahkan data produk yang akan ditampilkan pada *website* sistem informasi penjualan, melihat rincian produk, melakukan pengeditan data pada produk yang dipilih, menghapus produk yang telah di inputkan sebelumnya, dan mencetak laporan data produk.

g. Daftar konsumen

Halaman ini berfungsi untuk menampilkan daftar konsumen yang telah melakukan registrasi pada *website* penjualan furniture PO Setia Indah.

h. Tambah Kategori

Halaman tambah kategori berfungsi untuk menampilkan kategori produk pada halaman *website.*  Admin/ pimpinan dapat melakukan tambah kategori produk dan menghapus kategori produk.

#### i. Data Penjualan

Halaman ini berfungsi untuk menampilkan daftar pesanan produk yang dipesanan oleh konsumen. apabila terdapat pesanan yang telah dibayar oleh konsumen, maka admin *website* akan melakukan konfirmasi pesanan dengan menambahkan nomor resi. Jika tidak dilakukan pembayaran lebih dari tiga hari maka admin akan melakukan penghapusan pesanan dengan memilih pesanan yang ingin dibatalkan dan mengklik tombol hapus pada halaman daftar penjualan produk.

j. Laporan data barang

Halaman laporan data barang ini admin / pemimpin dapat mencetak semua data produk dengan mengklik tombol Cetak yang sudah disediakan oleh *website* PO Setia Indah*.*

k. Laporan penjualan barang

Halaman laporan penjualan ini admin / pemimpin dapat mencetak semua data penjualan produk dengan mengklik tombol Cetak yang sudah disediakan oleh *website* PO Setia Indah

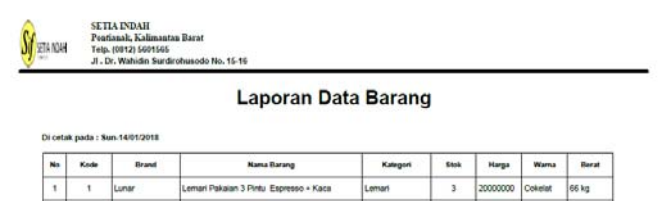

|    | --- | ----         |                                        | <b>Managers</b>   | --- | <b>PERSONAL</b> | ------       | ----             |
|----|-----|--------------|----------------------------------------|-------------------|-----|-----------------|--------------|------------------|
| t  | ۰   | Lunar        | Lemari Pakaian 3 Pintu Espresso - Kaca | Leman             | 3   | 20000000        | Coloriat     | 66 kg            |
| 2  | 2   | Lunar        | Lemari Pakaian 3 Pintu 301 Espresso    | Lemart            | à   | 1240000         | Colusiat     | 66 kg            |
| 3  | ä   | Lunar        | Lemari Pakaian 2 Pintu 027 + Kaca      | Lemari            | s.  | 1006000         | Colorize     | 52 kg            |
| 4  | 4   | Lino:        | Uno Meja Kantor Khusus Uno Classic     | <b>Meja Kerja</b> | 3   | 798000          | Krees        | 30 kg            |
| ś  | s   | Lunar        | Lunar Meja Kerja 2275 LXAAA Classic    | Meja Keda         | ä   | 855000          | Colorint     | 38 kg            |
| 6  | 6   | Lunar        | Lunar Meia Keria 84 - Beech Classic    | Meja Keria        | J.  | 310000          | Cokelat      | 15 kg            |
| ÷  | 7   | Aveda        | Aveda Kursi Makan AC 209 Hitam         | Kursi Makan       | 10  | 489000          | <b>Hitam</b> | 5 kg             |
| B. | B   | Aventa       | Aveda Kursi Makan AC 204 Hitam         | Kursi Makan       | 8   | 630000          | Hitam        | 5kg              |
| ù  | ü   | Pro Design   | Pro Design Aquila Rak Buku Kantor 40 S | Rak Buku          | ś   | 570000          | Coloriat     | 12 kg            |
| 10 | 10  | <b>Funks</b> | Funika Rak Buku 3 Tingkat Putih Biru   | Rak Buku          | 6   | 188000          | Biru         | 11 kg            |
| 11 | 11  | Taft         | Taft Rak Serba Guna 5b 0221            | Rak Buku          | 3   | 149900          | Cokelat      | 3 k <sub>0</sub> |

Gambar 9. Tampilan Laporan Data Barang

# 3.3.2 Menu Utama Konsumen

Halaman Utama Konsumen merupakan halaman yang pertama ditampilkan membuka *website*. Pada halaman ini berisi informasi produk terlaris dan semua yang dimiliki PO Setia Indah. Halaman konsumen memiliki menu yang terdiri dari *Beranda*, Tentang, Produk, Keranjang, Pencarian Produk, Pesan, Kategori, Login dan Registrasi. Menu beranda berfungsi untuk membuka halaman halaman utama dari PO Setia Indah. Menu Tentang berfungsi untuk menampilkan informasi mengenai profil perusahaan berupan nama perusahaan, alamat, no telepon perusahaan dan letak lokasi dari PO Setia Indah. Menu produk berfungsi untuk menampikan semua produk yang dijual oleh PO Setia Indah, Keranjang berfungsi sebagai tempat penampungan sementara dari produk yang di pesan oleh konsumen. Menu Pencarian produk berfungsi untuk mencari hasil pencarian produk yang dijual. Menu Kategori memiliki *submenu* yang otomatis jika ada penambahan kategori produk. Menu *Login* berfungsi untuk membuka halaman *login* yang akan digunakan untuk masuk sebagai anggota*.* Dan Menu Registrasi berfungsi untuk membuka halaman registrasi akun baru yang akan digunakan untuk melakukan proses transaksi *online* di website PO Setia Indah

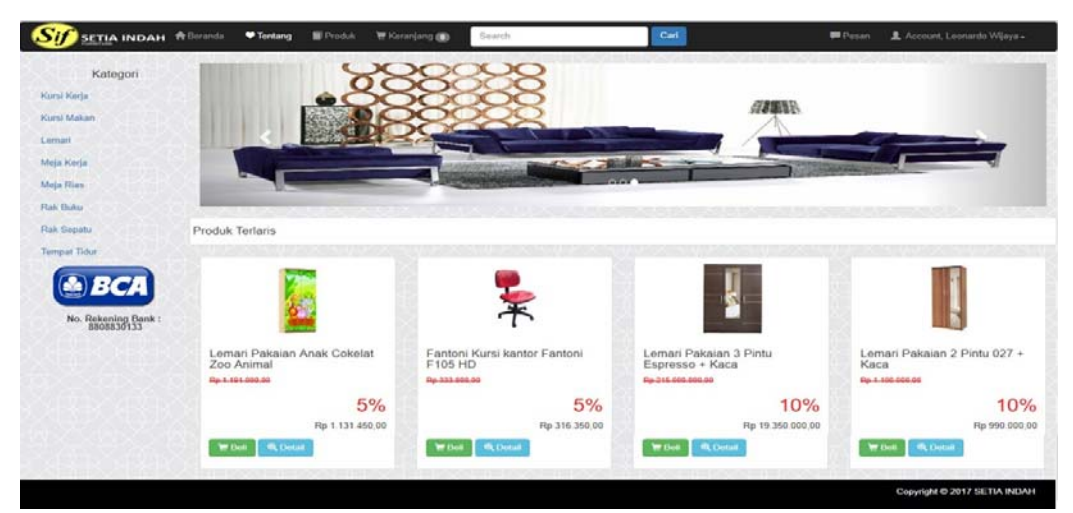

Gambar 10. Tampilan Halaman Utama PO Setia Indah

## a. Login Konsumen

Halaman ini merupakan halaman pembukaan sebelum kosumen dapat melakukan pembelian produk pada *website* penjualan furniture PO Setia Indah , konsumen terlebih dahulu harus menginputkan *email* dan *password* pada halaman *login*. Sistem akan mengecek hasil inputan pada halaman *login*  konsumen. Adapun fungsi tombol yang terdapat di halaman *login* konsumen antara lain :

- 1) Tombol Login digunakan untuk melakukan pengecekan hasil inputan *email* dan *password* yang dinputkan oleh konsumen apakah sudah sesuai atau belum jika sesuai, maka konsumen dapat masuk ke sistem, dan sebaliknya jika konsumen salah memasukkan email dan password maka konsumen tidak dapat masuk ke sistem dan melakukan pembelian produk pada *website* penjualan furniture PO Setia Indah
- 2) Tombol daftar digunakan untuk membuka halaman rigistrasi akun baru yang akan digunakan untuk melakukan proses transaksi *online* di website PO Setia Indah
- b. Registrasi

Halaman yang digunakan untuk mendaftarkan konsumen baru ke dalam *webiste* agar dapat melakukan pembelian produk. Konsumen harus menginputkan data pendaftaran secara baik dan benar untuk mempermudah proses transaksi pada *website*.

- c. Produk
	- Halaman yang digunakan untuk menampilkan semua jenis produk yang dijual PO Setia Indah
- d. Kategori

Halaman yang digunakan untuk menampilkan berdasarkan kategori produk yang telah dipilih. Jika salah satu kategori dipilih, maka halaman *website* akan menampilkan produk berdasarkan kategori yang dipilih.

e. Detail Produk

Halaman yang digunakan untuk menampilkan produk secara jelas atau detail dari produk yang dijual oleh PO Setia Indah sehingga konsumen lebih mengetahui produk yang akan dibeli

f. Keranjang Belanja

Halaman ini digunakan sebagai tempat penampungan sementara dari produk yang di pesan oleh konsumen Adapun fungsi tombol-tombol yang terdapat pada halaman keranjang belanja sebagai berikut:

- 1) Tombol Kembali belanja berfungsi untuk kembali ke halaman utama untuk menambahkan produk yang ingin dibeli konsumen.
- 2) Tombol Lanjut Pembayaran berfungsi untuk mengarahkan ke halaman *checkout*
- 3) Tombol Hapus berfungsi untuk menghapus produk dari keranjang belanja.
- 4) Tombol *Update* berfungsi untuk menambahkan jumlah produk yang dibeli oleh konsumen
- g. Checkout

Halaman ini digunakan untuk menampilkan jumlah tagihan yang harus dibayar oleh konsumen. Berdasarkan hasil penginputan konsumen yaitu jenis ekspedisi, provinsi, kota dan jenis paket kiriman yang ingin digunakan oleh konsumen

h. Detail Pesanan

Halaman yang digunakan untuk menampilkan informasi mengenai hasil pembelian produk berupa nama produk, jumlah produk, harga satuan, subtotal, ongkir, dan total pmbayaran yang harus di transfer oleh konsumen

i. Daftar pesanan

Halaman yang digunakan untuk menginformasikan pesanan Konsumen. Adapun fungsi tomboltombol yang terdapat pada halaman daftar pesanan sebagai berikut:

- 1) Tombol Konfirmasi berfungsi untuk konsumen dapat melakukan konfirmasi pembayaran.
- 2) Tombol Batal berfungsi untuk kosumen dapat batal produk yang sudah dipesan jika konsumen tidak jadi melakukan pembelian produk.
- 3) Tombol Terima Pesanan berfungsi untuk konsumen dapat melakukan konfirmasi pesanan peoduk telah diterima.
- j. Konfirmasi

Halaman yang digunakan untuk melakukan konfirmasi pembayaran sesuai dengan jumlah transaksi. Jika konsumen sudah menginputkan data dengan benar maka selanjutnya konsumen mengklik tombol konfirmasi untuk dilakukan penyimpanan data

k. Cek Resi

Halaman yang digunakan untuk mempermudah konsumen untuk dapat melacak pengiriman barang dengan menginputkan no resi yang telah dibelikan.

l. Tentang

Halaman yang digunakan untuk menampilkan informasi mengenai profil perusahaan berupan nama perusahaan, alamat, no telepon perusahaan dan letak lokasi dari PO Setia Indah.

m. Pencarian produk

Halaman yang digunakan untuk mencari hasil pencarian produk yang dijual PO Setia Indah

# **4. KESIMPULAN**

Berdasarkan hasil penelitian mengenai penjualan pada PO Setia Indah yang telah diuraikan pada bagian sebelumnya, maka kesimpulan yang dapat ditarik adalah sebagai berikut :

- a. Sistem yang berjalan pada PO Setia Indah masih perlu dilakukan peningkatan dalam proses memasarkan produk secara luas dimana proses pemasaran masih dilakukan secara manual.
- b. Penggunaan *website* sistem informasi penjualan furniture dapat menunjang kegiatan penjualan yang dilakukan dengan menawarkan tampilan informasi produk yang lebih nyaman dan menarik untuk dibaca.
- c. Dengan adanya *website* sistem informasi penjualan furniture maka konsumen dapat melakukan pembelian produk selama 24 jam dalam sehari dan produk yang dijual dapat memberikan banyak pilihan kepada konsumen sehingga penjualan dapat meningkat dengan pesat dan memenuhi tujuan.

# **5. SARAN**

Berdasarkan uraian kesimpulan diatas, maka saran yang disampaikan oleh penulis adalah sebagai berikut :

- a. Diharapkan kepada karyawan PO Setia Indah harus training terlebih dahulu sebelum menjalankan penggunaa *website* agar tidak terjadi hal-hal yang tidak diinginkan
- b. Perusahaan harus menyajikan informasi yang benar pada produk yang ditampilkan pada *website* PO Setia Indah agar para calon konsumen memiliki presepsi yang sama terharap produk yang dimaksud.
- c. Menjaga informasi *website* pada PO Setia Indah agar tetap *up to date*.
- d. Sistem informasi penjualan berbasis *website* yang dibuat masih bisa dikembangkan agar bisa mengikuti proses bisnis perusahaan. Hal-hal yang dapat dikembangkan yaitu menyediakan fitur chat dengan konsumen supaya memudahkan konsumen dalam berbelanja

# **UCAPAN TERIMA KASIH**

Penulis mengucapkan terima kasih kepada STMIK Widya Dharma Pontianak atas segala dukungan terhadap penelitian ini dan juga kepada Bapak Edy Podiman, selaku pimpinan dan pemilik PO Setia Indah yang telah mengizinkan penulis untuk menggunakan perusahaannya sebagai objek penelitian.

# **DAFTAR PUSTAKA**

- [1] Mardi. (2011). *Sistem Informasi Akuntansi.* Penerbit Ghalia Indonesia. Bogor.
- [2] Hall, James A dan Tommie Singleton (2011). *Information Techology Auditing Assurance.* Edisi 2*.* Penerbit Salemba Empat. Jakarta
- [3] Kendall, Kenneth E dan Julie E Kendal. (2010). *Analisi dan Perancangan Sistem.* Edisi 5. Penerbit Indeks. Jakarta.
- [4] Kusrini dan Andri Koniyo. (2009). *Tuntunan Praktis Membangun Sistem Informasi Akuntansi dengan Visual Basic dan Microsoft SQL Server.* Penerbit C.V Andi Offset. Yogyakarta.
- [5] Pratama, I Putu Agus Eka. (2014). *Sistem Informasi dan Implementasinya.* Penerbit Informatika. Bandung.
- [6] Sutabri, Tata. (2016). *Sistem informasi manajemen.* Edisi revisi. Penerbit C.V Andi Offset. Yogyakarta.
- [7] Puspitawati, Lilis dan Sri Dewi Anggadini. (2011). *Sistem informasi akuntansi.* Penerbit Graha Ilmu. Yogyakarta.
- [8] Wardana, Fikri C. (2012). *Creative Selling*. Penerbit Bhuana Ilmu Populer Kelompok Gramedia. Jakarta.
- [9] Nugroho, Adi. (2011). *Perancangan dan Implementasi Sistem Basis Data.* Penerbit C.V Andi Offset. Yogyakarta.
- [10] Widodo, Pubjo Prabowo dan Herlawati. (2011). *Menggunakan UML.* Penerbit Informatika. Bandung.
- [11] Yakub. (2012). *Pengantar Sistem Informasi*. Edisi 1. Cetakan 1. Penerbit Graha Ilmu. Yogyakarta.
- [12] Shelly, G. B dan Misty E. V. (2012). *Menjelajah Dunia Komputer−Hidup dalam Era Digital*. diterjemahkan oleh Chriswan, S. Penerbit Salemba Infotek. Jakarta.